## Student Scheduler

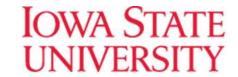

The New Campus Appointment Student Scheduler offers a streamlined scheduling process. In the new update, you only need to provide a reason for your appointment:

## What can we help you find? \*To start scheduling process, select option below. 1-Campus Appointments \*Select Reason for Appointment - Please note, not all locations are doing in-person appointments. Please choose phone or video if you do not see availability. Pick a Date ① Monday, February 1st 2021

Immediately after choosing a reason, you will be taken to the scheduler below. All locations that are offering appointments for your chosen reason will show with available times.

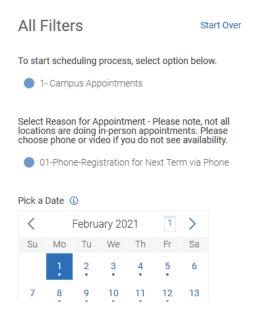

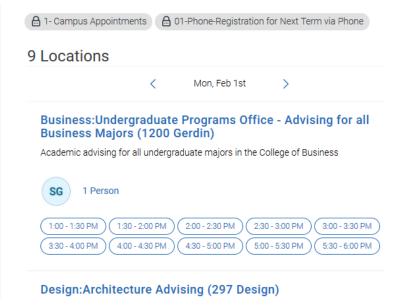

## Student Scheduler

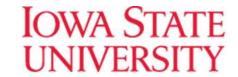

If you want to choose a specific advisor, or Location, you can find those filters under the calendar:

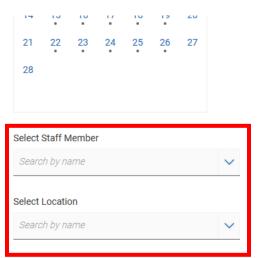

If you don't see any times that work for you, at the bottom of the page will give you the option to request alternative appointment times with your department:

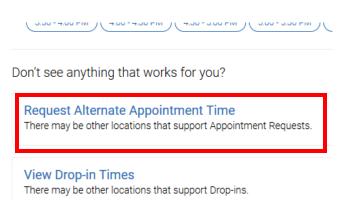